# 1. Onboarding Parents Gateway

## Step 1 – SingPass Registration and 2FA Setup

SingPass 2-Step Verification (2FA) is required for onboarding. If you have not registered for a SingPass or have not set up the 2FA, please visit the SingPass website (<u>https://www.singpass.gov.sg</u>), or scan the QR codes below to do so. Should you require further assistance, please contact SingPass Helpdesk at 6643-0555.

| SingPass Registration | 2FA Activation |
|-----------------------|----------------|
|                       |                |

## Step 2 – Download Parents Gateway Mobile App

- a. Open the Apple App Store or Google Play Store app on your mobile phone.
- b. Search for the 'Parents Gateway' mobile app, or scan the QR code below.
- c. Download and install the app onto your phone.
- d. Enable 'Allow Notifications' to receive push notifications.
- Note: Supported OS Versions Android 5.0 or later & iOS 9.1 or later

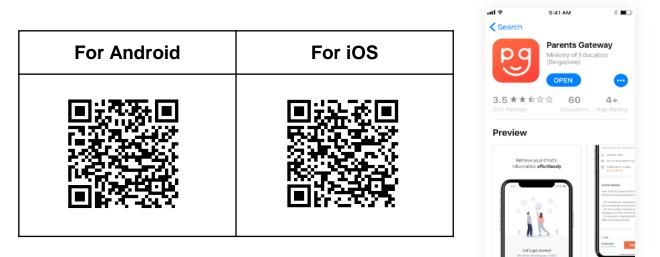

### Step 3 – One-Time Onboarding

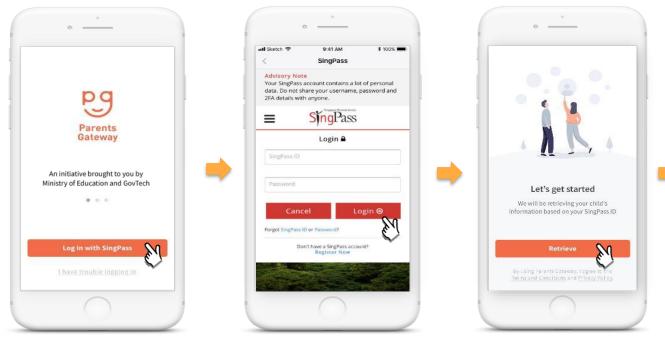

Tap on "Log in with SingPass"

Log in with your SingPass (2FA) Tap on "Retrieve" to retrieve your child(ren)'s information

#### Step 3 – One-Time Onboarding (continued)

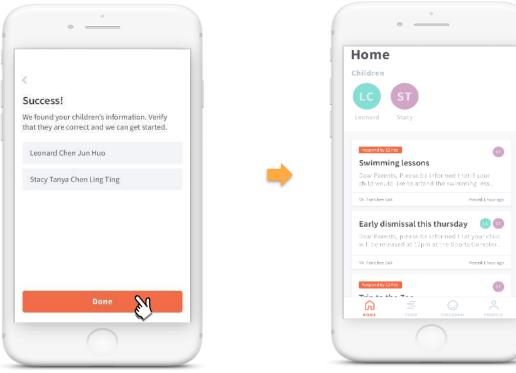

Tap on "Done" to complete onboarding

You should now be able to see your child(ren)'s school announcements and activities (if any)